# *IBM Application Performance Analyzer Automation Assistant for z/OS*

*Installation Guide*

*Version 1 Release 2*

**Second Edition (November 2007)** SC23-8548-00

### **Publication**

Second Edition (November 2007)

Number: SC23-8548-00

This edition applies to IBM Application Performance Analyzer Automation Assistant for z/OS Version 1 Release 2 (5799- HGC) and to any subsequent releases until otherwise indicated in new editions. Make sure you are using the correct edition for the level of Application Performance Analyzer.

You can order publications online at www.ibm.com/shop/publications/order, or order by phone or fax. IBM Software Manufacturing Solutions takes publication orders between 8:30 a.m. and 7:00 p.m. Eastern Standard Time (EST). The phone number is (800) 879-2755. The fax number is (800) 445-9269. You can find out more about IBM Application Performance Analyzer for z/OS by visiting the IBM Web site for Application Performance Analyzer at: http://www.ibm.com/software/awdtools/apa/

**© Copyright SE-Consulting GmbH 2005 - 2007. All rights reserved.**

**© Copyright International Business Machines Corporation 2005 - 2007. All rights reserved.** US Government Users Restricted Rights – Use, duplication or disclosure restricted by GSA ADP Schedule Contract with IBM Corp.

### **Related documentation**

- IBM Application Performance Analyzer Automation Assistant for z/OS Message Guide (SC23-8546-00)
- IBM Application Performance Analyzer Automation Assistant for z/OS User Guide (SC23-8547-00)

### **Trademarks**

The following terms are trademarks and/or registered trademarks of the IBM Corporation in the United States or other countries or both:

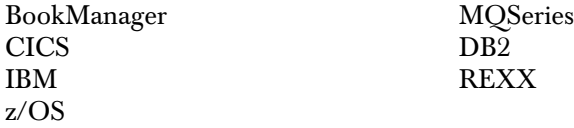

Other company, product, and service names, which may be denoted by a double asterisk (\*\*), may be trademarks or service marks of others.

### **Notices**

References in this publication to IBM products, programs, or services do not imply that IBM intends to make these available in all countries in which IBM operates. Any reference to an IBM product, program, or service is not intended to state or imply that only that IBM product, program, or service may be used. Subject to IBM's valid intellectual property or other legally protectable rights, any functionally equivalent product, program, or service may be used instead of the IBM product, program, or service. The evaluation and verification of operation in conjunction with other products, except those expressly designated by IBM, are the responsibility of the user.

IBM may have patents or pending patent applications covering subject matter in this document. The furnishing of this document does not give you any license to these patents. You can send license inquiries, in writing, to:

IBM Director of Licensing IBM Corporation 500 Columbus Avenue Thornwood, NY 10594 U.S.A.

Licensees of this program who want to have information about it for the purpose of enabling (1) the exchange of information between independently created programs and other programs (including this one) and (2) the mutual use of the information that has been exchanged, should contact:

IBM Corporation, Department HHX/H3 555 Bailey Avenue San Jose, CA 95141-1099 U.S.A.

Such information might be available, subject to appropriate terms and conditions, including in some cases, payment of a fee.

# **Contents**

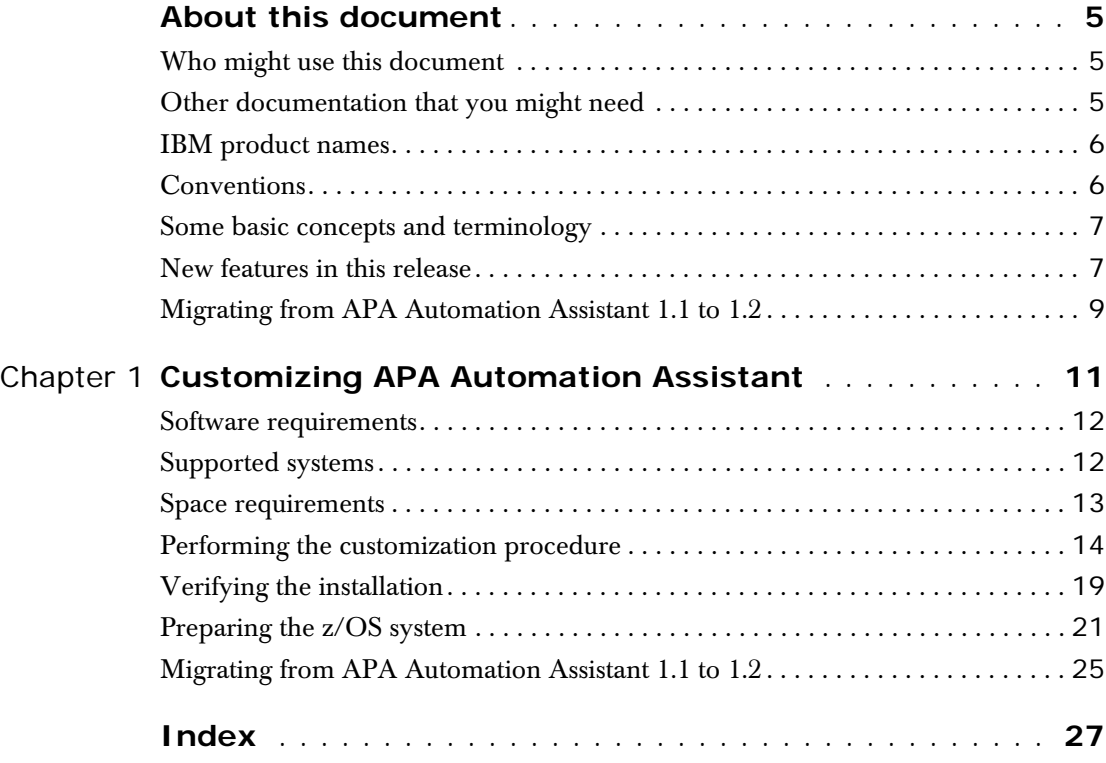

# <span id="page-4-2"></span>**About this document**

IBM Application Performance Analyzer Automation Assistant for z/OS is an automated performance management solution for use with IBM Application Performance Analyzer 1.1 or higher. IBM Application Performance Analyzer Automation Assistant for z/OS, hereafter referred to as **APA Automation Assistant**, interfaces seamless with IBM Application Performance Analyzer to automate the process of measuring applications, prioritizing your tuning efforts and filtering large volumes of data for quick identification of tuning opportunities.

This manual explains step-by-step the post installation and customization tasks of Application Performance Analyzer Automation Assistant and its optional components.

#### <span id="page-4-0"></span>**Who might use this document**

This document is intended for system programmers and system administrators who plan for, customize and maintain APA Automation Assistant. To use this document, you need to be familiar with the z/OS operating system, the publications that describe your system, and job control language (JCL) and REXX exec processing.

#### <span id="page-4-1"></span>**Other documentation that you might need**

For the installation of APA Automation Assistan you will need to refer to the *IBM Application Performance Analyzer Automation Assistant for z/OS Program Directory*. For information about how to use the product, see the publication *IBM Application Performance Analyzer Automation Assistant for z/OS User Guide*. For details about messages, see the publication *IBM Application Performance Analyzer Automation Assistant for z/OS Message Guide*.

## <span id="page-5-3"></span><span id="page-5-0"></span>**IBM product names**

The following IBM® products are referenced in this manual:

- IBM CICS®
- IBM DB2®
- IBM IMS
- IBM Language Environment®
- IBM WebSphereMQ®
- IBM z/OS®

## <span id="page-5-2"></span><span id="page-5-1"></span>**Conventions**

The following typographic conventions are used:

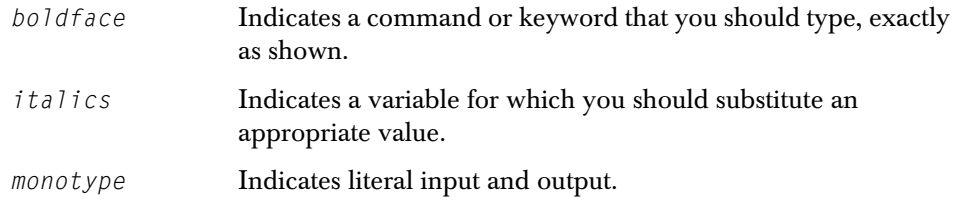

## <span id="page-6-3"></span><span id="page-6-0"></span>**Some basic concepts and terminology**

#### **Sampling**

Application Performance Analyzer Automation Assistant triggers IBM Application Performance Analyzer for sampling. Please see more detailed information in IBM Application Performance Analyzer User Guide.

#### **The Application Performance Analyzer Automation Assistant Product Code**

The module name prefix (product code) used by Application Performance Analyzer Automation Assistant is AOZ.

#### **The ISPF Interface**

The Application Performance Analyzer Automation Assistant ISPF interface provides the user with full, interactive access to the product's functionality. A single, gateway dialogue serves as the entry point to all interactive services. The interactive services fall into three basic categories: Interface to IBM Application Performance Analyzer, Watchlist Results & History, Customizing.

#### **Batch processing**

The batch processing of Application Performance Analyzer Automation Assistant performs data extraction and data maintenance. Log and account data will be analysed, extracted and cumulated. Finally the data will be stored into the Application Performance Analyzer Automation Assistant DB2 Performance Data Warehouse.

## <span id="page-6-2"></span><span id="page-6-1"></span>**New features in this release**

#### **Application Performance Analyzer Automation Assistant 1.2**

This release includes the following new features:

#### **Integration of IBM Application Performance Analyzer reports**

IBM APA measurement results will be analysed and stored into the APA Automation Assistant DB2 Performance Data Warehouse, hereafter referred to as **DB2 PDWH**. These measurement results can be viewed independent of the IBM Application Performance Analyzer started task. Additional control information for performance history needs will be created and stored.

#### **New filter criteria and ratios in the z/OS watchlist**

- CPU service units
- IO service units
- Memory service units
- CPU service units/second
- IO service units/second

#### **Email support**

Application Performance Analyzer Automation Assistant can activate IBM APA requests based on the watchlist results. If requested, the product will send an email with a list of activated requests to the specified email address. This email address can be specified on watchlist level.

#### **Automatic reorganisation of APA Automation Assistant DB2 Performance Data Warehouse**

Application Performance Analyzer Automation Assistant will reorganize the DB2 PDWH and discard watchlist data based on the 'Keep History'. The 'Keep History' option can be set on watchlist level.

#### **Multiple selection on the ISPF watchlist panels**

Application Performance Analyzer Automation Assistant supports that multiple watchlist elements can be selected. The selected elements will be shown in sequence.

#### **New z/OS watchlist fields:**

- Storage used above and below the 16 MB line
- Job class and performance group
- List of the ten DD statements with the most I/O activity

#### **New CICS watchlist fields:**

- Average file request per transaction
- Average CPU consumption per transaction
- Average response time per transaction

#### **Mark fields that caused the watchlist selection**

Fields that caused the selection will be marked 'yellow' on the ISPF watchlist panels.

## <span id="page-8-1"></span><span id="page-8-0"></span>**Migrating from APA Automation Assistant 1.1 to 1.2**

The layout of the options file will change in 1.2. It is necessary to run the conversion utility AOZCONV0 to change a 1.1 options file to 1.2. The conversion utility will upgrade the options file in place.

**Caution: A migrated options file should not be accessed by the previous release. APA Automation Assistant 1.1 would downgrade the work of the conversion utility. The result is unpredictable.**

### <span id="page-10-1"></span>**CHAPTER 1**

# <span id="page-10-0"></span>**Chapter 1 Customizing APA Automation Assistant**

This section presents a step-by-step description of the Application Performance Analyzer Automation Assistant post installation process. The major stages in this process are:

- ['Software requirements' on page](#page-11-0) 12
- ['Supported systems' on page](#page-11-1) 12
- Performing the customization procedure' on page 14
- ['Verifying the installation' on page](#page-18-0) 19

## <span id="page-11-2"></span><span id="page-11-0"></span>**Software requirements**

The Application Performance Analyzer Automation Assistant ISPF application and batch jobs will run on any one of the following IBM operating systems:

- OS/390 all versions
- z/OS all versions

The batch processing component of Application Performance Analyzer Automation Assistant runs under all version of JES.

The ISPF component of Application Performance Analyzer Automation Assistant requires:

- TSO/E Version 2 or higher and
- ISPF and ISPF/PDF Version 3.3 or higher

The REXX modules of Application Performance Analyzer Automation Assistant needs:

- Library for REXX Version 3 or higher or
- **REXX Alternate Library**

The Application Performance Analyzer Automation Assistant DB2 Performance Data Warehouse requires:

DB2 Version 7 or higher

## <span id="page-11-3"></span><span id="page-11-1"></span>**Supported systems**

Application Performance Analyzer Automation Assistant supports following systems and subsystems:

- OS/390 all versions
- z/OS all versions
- CICS Version 6.1 or higher
- DB2 Version 7 or higher
- IMS Version 7 or higher
- MQSeries Version 5.2 or higher

## <span id="page-12-1"></span><span id="page-12-0"></span>**Space requirements**

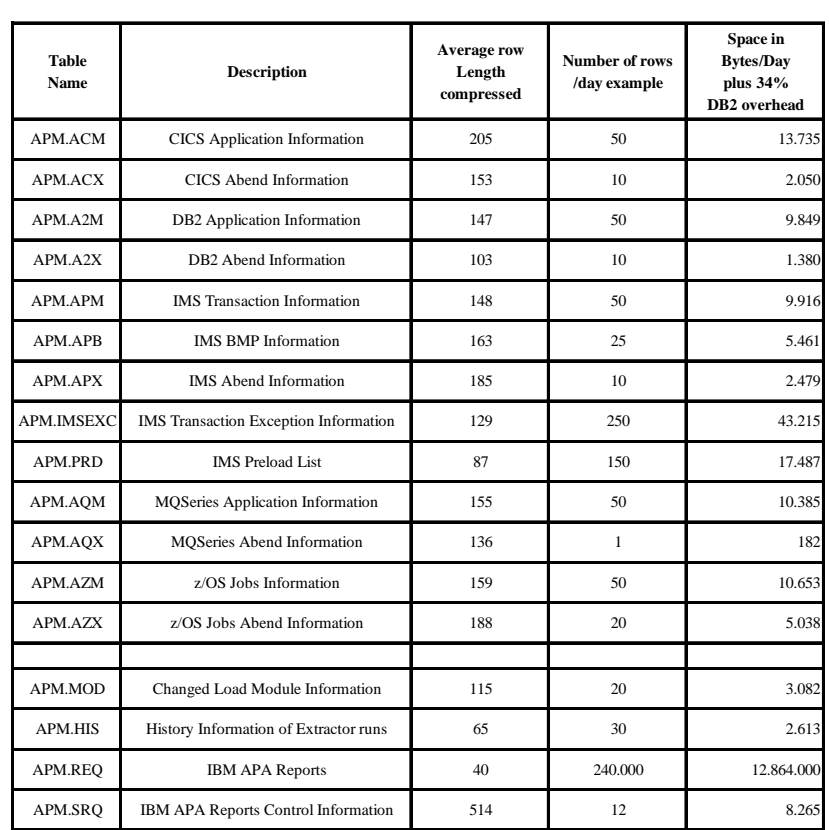

The following table documents the space requirements of Application Performance Analyzer Automation Assistant DB2 Performance Data Warehouse:

**Total Space in Megabytes per Day: 13,01 MB**

**Total Space in Gigabytes for one year using option "Keep History with 180 days": 2,34 GB**

**Note** This table applies only if the information of all subsystems like z/OS, IMS, DB2, MQS, CICS, etc. are processed and all options of Application Performance Analyzer Automation Assistant are activated.

## <span id="page-13-0"></span>**Performing the customization procedure**

If you need to install APA Automation Assistant, refer to the *IBM Application Performance Analyzer Automation Assistant Program Directory* for installation instructions.

**Note:** Please make sure that the load library *hlq.V1R2.SAOZLINK* is placed in the LNKLST or the modules of this library are placed in a LNKLST-dataset. For example: the CAZLINK load library of IBM Application Performance Analyzer may be an option to copy the authorized modules of APA Automation Assistant.

Once you have installed APA Automation Assistant you are prepared to carry out the customization procedure. Please follow all steps as described in the next sections.

<span id="page-13-1"></span>**1** Select ISPF option "6" and type the command:

*EXEC 'hlq.V1R2.SAOZINST(AOZINST)'*

The first customization panel appears.

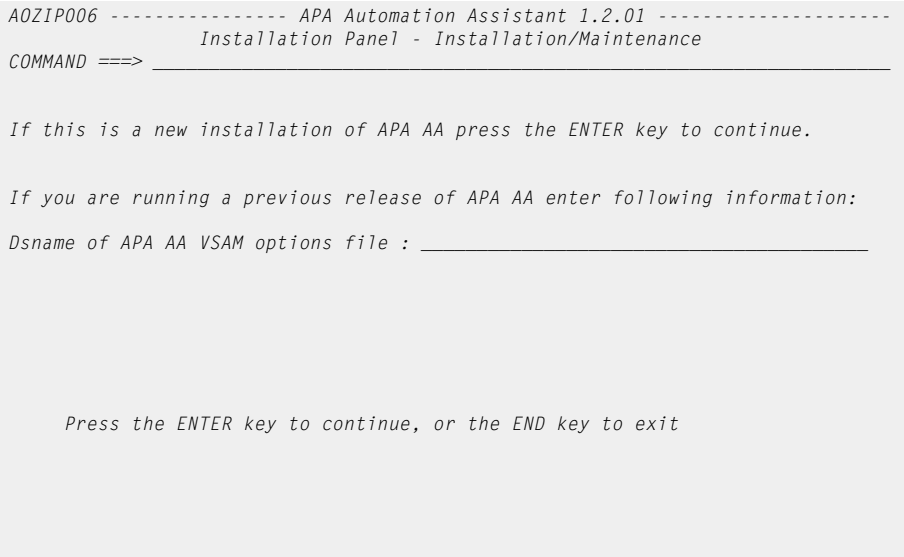

If you are an existing customer with APA Automation Assistant 1.1 installed please enter the dataset name of your existing APA Automation Assistant VSAM options file. The data of your existing APA Automation Assistant VSAM options file will be converted to the new APA Automation Assistant 1.2 VSAM options file format during the maintenance installation process.

Before running the conversion utility AOZCONV0 do a backup copy of the old options file.

Press the 'ENTER' key and the next customization panel appears.

*AOZIP001 ---------------- APA Automation Assistant 1.2.01 --------------------- Installation Panel - General information settings*   $COMMAND$  ===> *Please enter following information according to your installation standards: General information for APA AA and IBM APA High level qualifier for APA AA : AOZ.V1R2\_\_\_\_\_\_\_\_\_\_\_\_\_\_\_\_\_\_\_\_\_\_\_\_\_\_\_ High level qualifier of IBM APA : CAZ.V8R1\_\_\_\_\_\_\_\_\_\_\_\_\_\_\_\_\_\_\_\_\_\_\_\_\_\_\_ Instance ID of IBM APA : CAZ0 Allocation information for APA AA datasets DASD unit name for temp datasets : SYSALLDA VOL=SER for VSAM options dataset : TSO002 (required for Non-SMS) VOL=SER for NONVSAM datasets : WORK01 (required for Non-SMS) Press the ENTER key to continue, or the END key to exit* 

On this panel, please specify:

- **Required.** The high level qualifier used and you want to use for the naming of the Application Performance Analyzer Automation Assistant data sets.
- **Required.** The high level qualifier used for the IBM Application Performance Analyzer data sets. You might contact the person who is responsible for the installation of IBM Application Performance Analyzer.
- **Required.** The Instance ID of the IBM Application Performance Analyzer started task. You might contact the person who is responsible for the installation of IBM Application Performance Analyzer.
- **Required.** A DASD unit name. The unit name will be used by the installation job later for allocating temporary data sets.
- **Optional.** Volume serial of the volume where the Application Performance Analyzer Automation Assistant VSAM option file will be allocated. Please contact your storage administrator to get the correct volume serial if SMS is not active.
- **Optional.** Volume serial of the volume where the Application Performance Analyzer Automation Assistant NONVSAM datasets will be allocated. Please contact your storage administrator to get the correct volume serial if SMS is not active.

Press the 'ENTER' key and the next customization panel appears.

*AOZIP011 -------------- APA Automation Assistant 1.2.01 ----------------------- Installation Panel - Subsystem Information*   $COMMAND$  ===> *Please enter following information according to your installation standards: Allocation information for APA AA DB2 objects DB2 Version : 81 (enter 71, 81 or 91) DB2 SSID : DSN1 DB2 storage group : SYSDEFLT DB2 buffer pool : BP0\_ Name of database : AOZPLUS\_ Dsname of DB2 load : DSN810.SDSNLOAD\_\_\_\_\_\_\_\_\_\_\_\_\_\_\_\_\_\_\_\_\_\_\_\_\_\_\_\_\_ Dsname of DB2 runtime library : DSN810.RUNLIB.LOAD\_\_\_\_\_\_\_\_\_\_\_\_\_\_\_\_\_\_\_\_\_\_\_\_\_\_ DB2 Image copy template : KW.AOZV7R1.&TS..IC(+1)\_\_\_\_\_\_\_\_\_\_\_\_\_\_\_\_\_\_\_\_\_\_ Alias for APA AA tables : \_\_\_\_\_\_\_\_*  Press the ENTER key to continue, or the END key to return to previous panel

On this panel, please specify the information related to the Application Performance Analyzer Automation Assistant DB2 Performance Data Warehouse. Your DB2 database administrator may support you to provide the correct values of the:

- **Required.** Version number of the DB2 subsystem that should manage the Application Performance Analyzer Automation Assistant DB2 Performance Data Warehouse.
- **Required.** DB2 subsystem name. All performance data is stored into this DB2.
- **Optional.** DB2 storage group name for storing the database. If not entered the default SYSDEFLT will be used.
- **Optional.** DB2 buffer pool name for accessing the database. If not entered the default BP0 will be used.
- **Optional.** Name of the Application Performance Analyzer Automation Assistant database. If not entered the default AOZPLUS will be used.
- **Required.** Name of the DB2 load library.
- **Required.** Name of the DB2 run time library.
- **Optional.** Template of DB2 image copies. The template will be used as high level qualifier for the database image copy data sets. If not entered the default AOZ.V1R2 will be used.
- Optional. Alias for APA Automation Assistant DB2 Table. You may enter a DB2 Alias to suit your installation standards and naming conventions. Please see the APA Automation Assistant DB2 table names as described in the chapter Space Requirements.

Press the 'ENTER' key and the next customization panel appears.

:

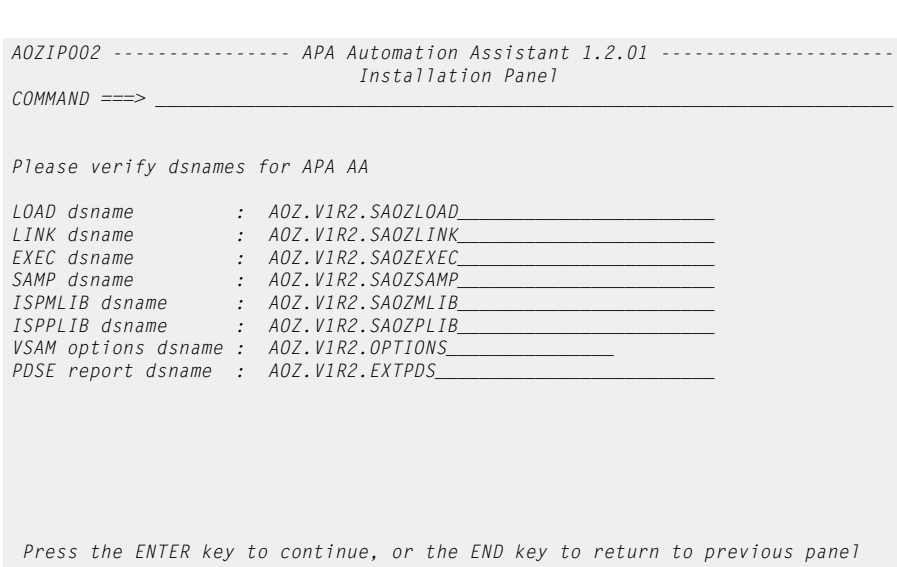

On this panel, please verify the names of the Application Performance Analyzer Automation Assistant data sets. If the data set names are correct

press the 'ENTER' key and the next customization panel appears.

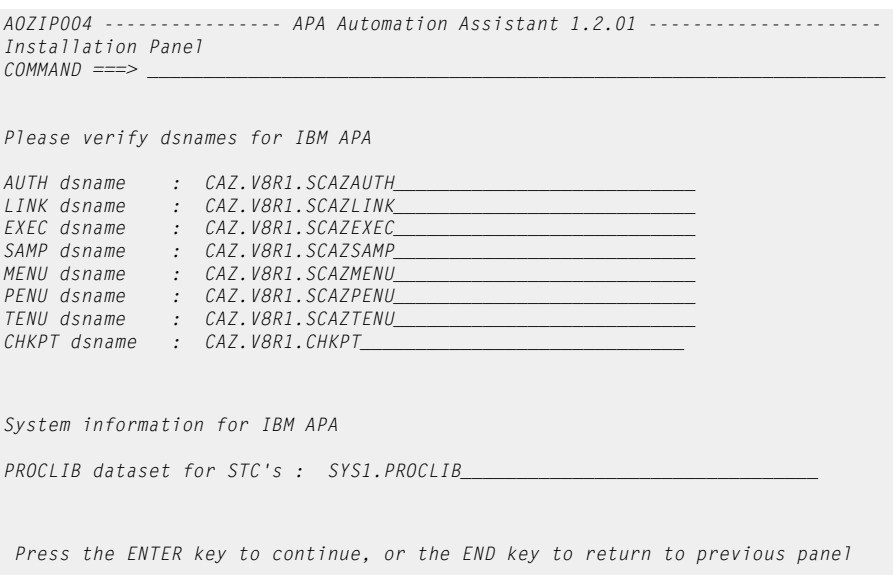

On this panel, please specify the information related to your IBM APA environment.

■ **Required.** Verify the names of your existing IBM Application Performance Analyzer data sets. You might contact the person who is responsible for the installation of IBM Application Performance Analyzer. Required. Enter the dataset name of a PROCLIB for started tasks. Application Performance Analyzer Automation Assistant places here its started task with the member name **AOZ\$CAZ0** for processing IBM Application Performance Analyzer measurement results. The best place for this member is probably the same PROCLIB dataset where the JCL of the IBM Application Performance Analyzer started task is stored.

Press the 'ENTER' key and the next customization panel appears.

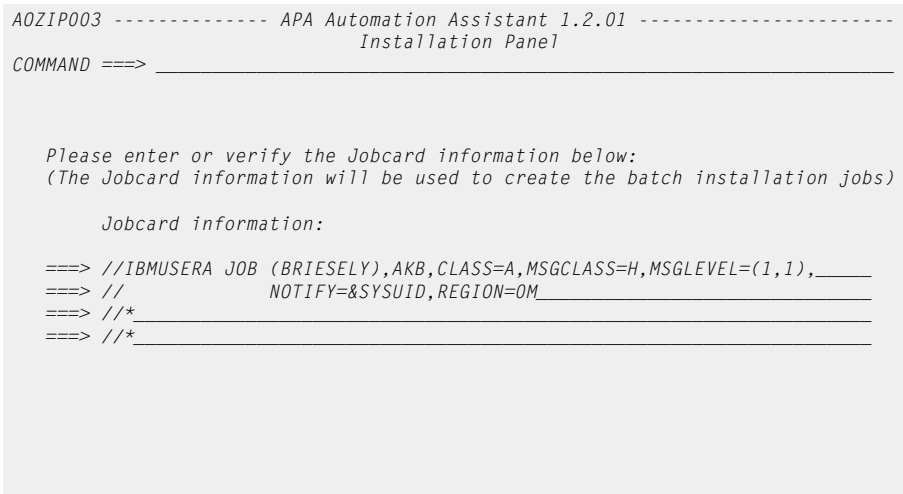

On this panel, please enter a valid jobcard and

press the 'ENTER' key for starting generating the installation batch job and samples.

Press the ENTER key to continue, or the END key to return to previous panel

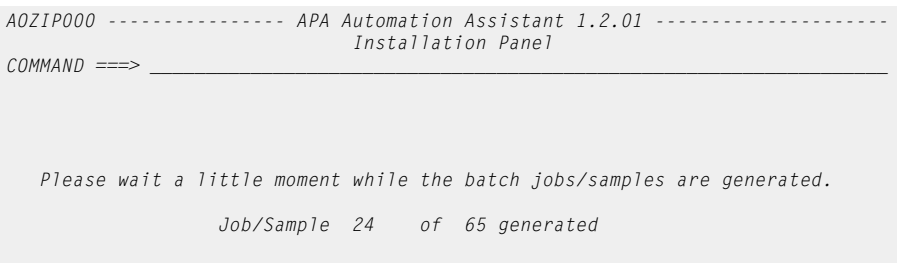

Now all Application Performance Analyzer Automation Assistant installation and sample members will be generated. On completion the JCL of the installation job appears and you might use ISPF EDIT to change the JCL for this job, or

■ directly submit the installation job.

Please check job output to ensure that all steps run with condition  $\text{code} = 0$ .

**Note** When used for first time installation of Application Performance Analyzer Automation Assistant, step DDL1 will terminate with return  $code = 8$ because of a DROP DATABASE that does not exist.

## <span id="page-18-1"></span><span id="page-18-0"></span>**Verifying the installation**

To verify the installation, Application Performance Analyzer Automation Assistant provides an IVP job stream for all Application Performance Analyzer Automation Assistant functions.

The IVP job stream is stored with the member name AOZIVP1 in the *hlq.CNTL* dataset. Submit this job and check job output to ensure that all steps were run with condition code 0 or 4.

You can control the work done by the IVP job by reviewing the output that is assigned to the DD statements SYSPRINT and UTPRINT.

This job also performs a DB2 Image Copy of your APA Automation Assistant DB2 Performance Data Warehouse. Please ensure that the DB2 Image Copy complies with your installation standards.

After successful completion of the IVP job invoke APA Automation Assistant as follows:

- **1** Select **Option 6** (**Command**) in the ISPF Primary Option Menu.
- **2** Enter "EXEC '*hlq*.SAOZEXEC(AOZEMAIN)' in the ISPF Command Shell to start Application Performance Analyzer Automation Assistant.
- **3** The Primary Option menu displays

```
AOZPMAIN Application Performance Analyzer Automation Assistant 1.2.01 --------
                                Primary Option Menu 
COMMAND ===> 
             Option Dataset: KW.AOZV7R1.OPTIONS 
             Interface to AP Analyzer 
             1 AP Analyzer 
             2 Archived AP Analyzer Reports 
             Watchlist & Threshold Results, History 
             3 z/OS 
             4 CICS 
             5 DB2 
             6 IMS 
             7 MQSeries 
             Miscellaneous 
             8 Job Abends, Changed Modules, IMS Preload List, 
                Extractor Statistics 
             Customize Environments 
             9 Administration 
             X Exit 
_
```
**4** Select **Option 1** (**IBM Application Performance Analyzer**) on the Administration Menu and select the \$GLOBAL entry to check if the connection to IBM Application Performance Analyzer will be established.

- **5** Select **Option 3** (**z/OS**), press ENTER on the following selection screen and ENTER "sort CPU-time". The displayed ISPF table should be sorted by CPU-Time.
- **6** Select any entry of the ISPF table and press ENTER to see if detail data will be displayed.
- **7** Press PF3 and enter the line command **A** for this entry for activate a IBM Application Performance Analyzer request for this job.

## <span id="page-20-3"></span><span id="page-20-0"></span>**Preparing the z/OS system**

<span id="page-20-2"></span><span id="page-20-1"></span>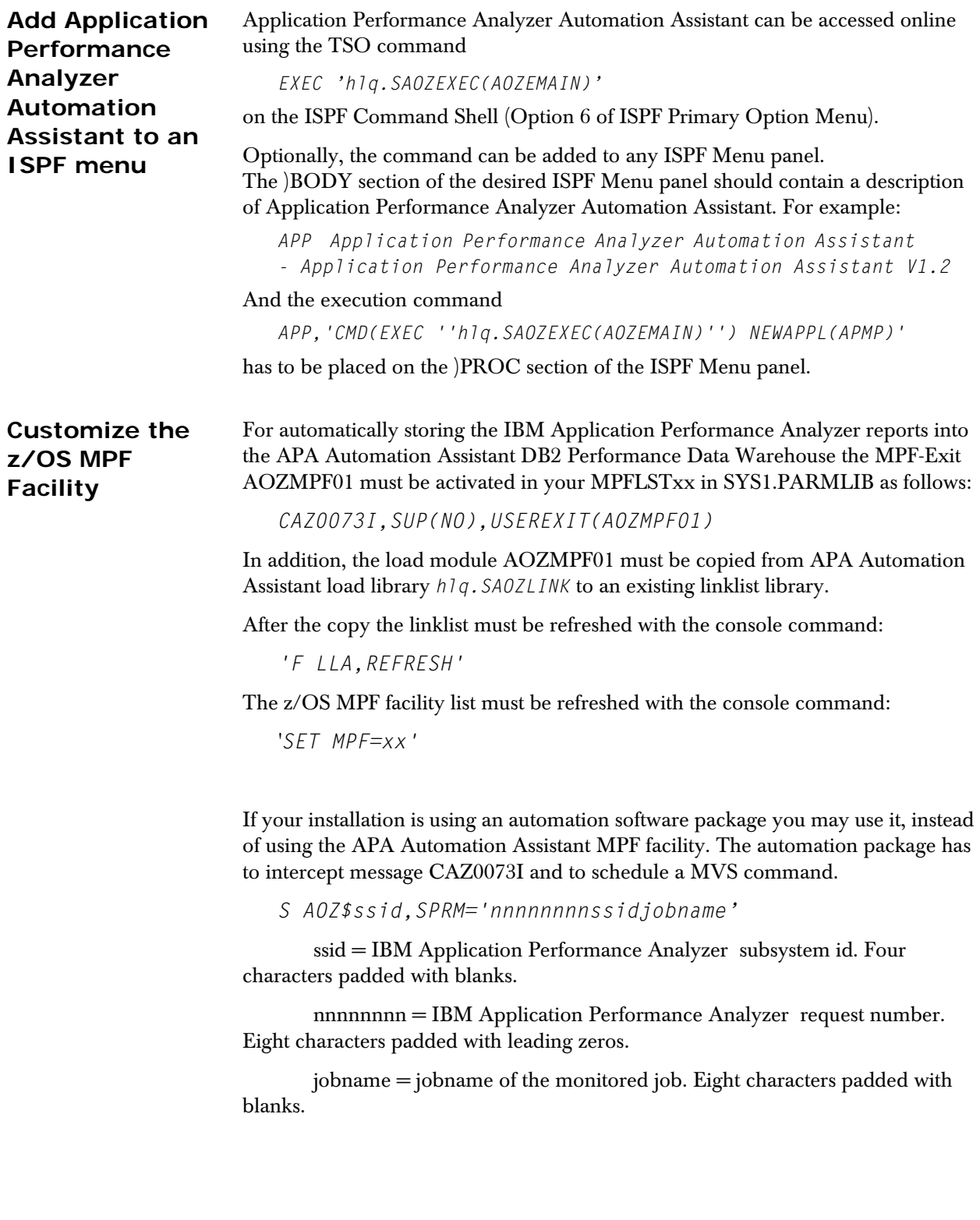

<span id="page-21-0"></span>**Customize STC JCL** Please make sure that the started task JCL of Application Performance Analyzer Automation Assistant, which was stored with the member name AOZ\$CAZ0 in the provided PROCLIB dataset, will be scheduled by Application Performance Analyzer Automation Assistant MPF facility or your automation package. During the installation process a proc AOZ\$ssid has been generated. The ssid will reflect the IBM Application Performance Analyzer subsystem id. When your ssid is 'CAZ9' then the proc name will be AOZ\$CAZ9. The default name is AOZ\$CAZ0.

> This naming conventions support that more than one IBM Application Performance Analyzer instance can run on the same lpar. By using different proc names the automation can be setup for multiple IBM Application Performance Analyzer instances

JCL of the Application Performance Analyzer Automation Assistant started task AOZ\$CAZ0:

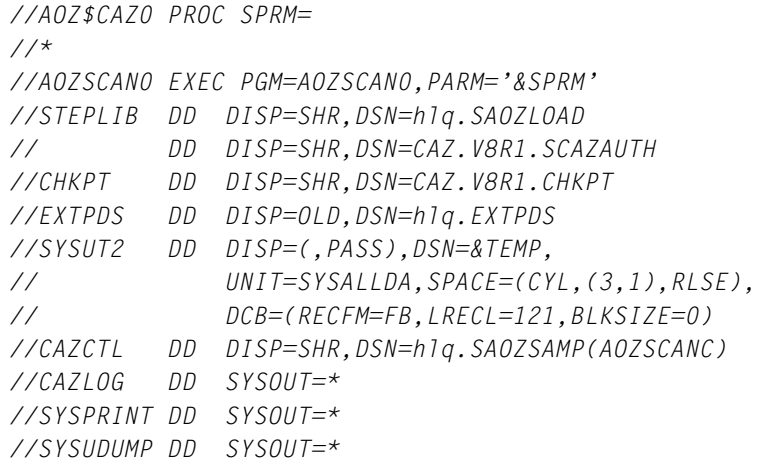

DD Statements:

CHKPT must point to the checkpoint file of this IBM Application Performance Analyzer instance.

EXTPDS must point to the Application Performance Analyzer Automation Assistant EXTPDS.

<span id="page-21-1"></span>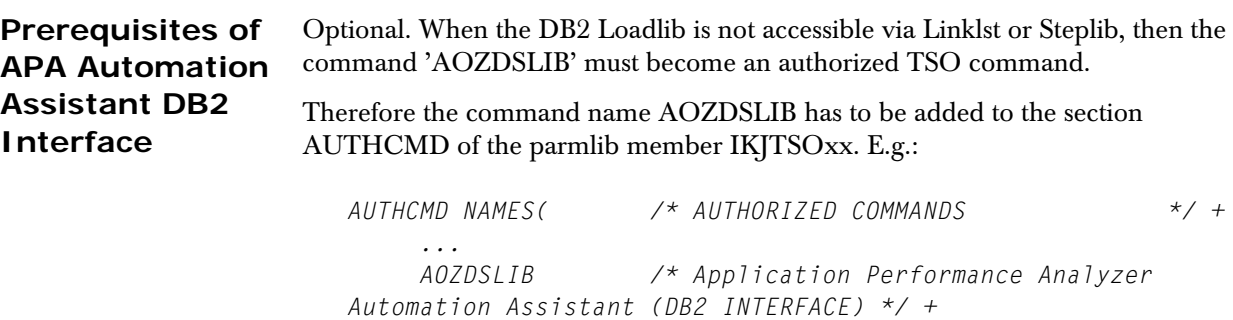

 *...*

In addition, the load module AOZDSLIB must be copied from the Application Performance Analyzer Automation Assistant load library *hlq.SAOZLINK* to an existing linklist library. After the copy the linklist must be refreshed with the console command 'F LLA,REFRESH'. Issue a "PARMLIB UPDATE(xx)" on TSO to reflect the IKJTSOxx change.

#### <span id="page-22-1"></span>**REXX Library** Several APA Automation Assistant load modules are compiled REXX procedures. On execution they require the Library for REXX (IBM program number 5695-014) or the REXX Alternate Library.

If the Library for REXX is not installed on your system, please check the availability of the REXX Alternate Library on the system(s) where APA Automation Assistant should be implemented. Therefore, you can use the REXX procedure AOZTEST as provided in the APA Automation Assistant library *hlq.EXEC*.

Enter "*EXEC 'hlq.SAOZEXEC(AOZTEST)'*" on the ISPF Command Shell (Option 6 of ISPF Primary Option Menu) and the procedure will check the availability of the REXX Alternate Library and tells the result.

If neither the Library for REXX nor the REXX Alternate Library is available on your system(s), please install the REXX Alternate Library. Alternatively you can use the job AOZSGALT from the APA Automation Assistant JCL library *hlq.SAOZSAMP* to create a copy of the REXX Alternate Library. This job stores a free distribution of the REXX Alternate Library using data set name *hlq.AOZSEAGA* on your system.

To make the newly installed REXX Alternate Library available for Application Performance Analyzer Automation Assistant processing, two possibilities are given:

- **a** Include the library to the linklist concatenation of your system.
- **b** Add the library to the steplib concatenation of the Application Performance Analyzer Automation Assistant batch jobs and your TSO logon procedure.
- <span id="page-22-0"></span>**SMF Processing** APA Automation Assistant gathers performance data from several SMF records. From there it is essential, that your SMF processing is activated for SMF record type 30, 101, 110 and 116 on all systems observed by Application Performance Analyzer Automation Assistant.

Please check member SMFPRMxx of *SYS1*. PARMLIB, if these requirements are fullfilled.

<span id="page-23-1"></span>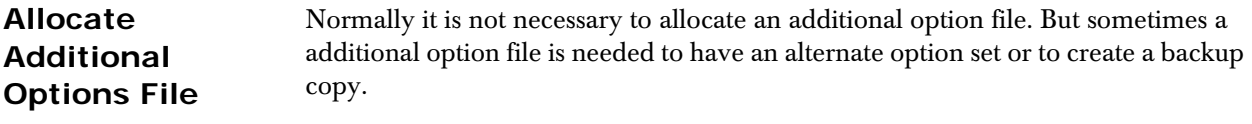

<span id="page-23-0"></span>For allocating an empty option file, please use the following JCL:

```
//DEFINE EXEC PGM=IDCAMS 
//SYSPRINT DD SYSOUT=* 
//SYSIN DD * 
   DEL <additional option file> 
   SET MAXCC = 0 
   DEFINE CLUSTER (NAME(<additional option file>) - 
          INDEXED CISZ(4096) - 
          KEYS(32 0) RECSZ(100 4089) - 
          VOLUMES(<volser>) - 
          SHR (2,3) - 
          CYL (05,05)) - 
          DATA (NAME(<additional option file>.DATA)) - 
          INDEX (NAME(<additional option file>.INDEX))
```
*/\**

and replace *<additional option file>* by the name of the new option file and *<volser>* by the name of the volume, where it should be allocated.

Afterwards, you can copy the contents of your actual option file to the new one using the IDCAMS REPRO function.

Or you can initialize the new option file with default values while using the job AOZINIT from the APA Automation Assistant JCL library *hlq.SAOZSAMP:*

```
//INIT EXEC PGM=AOZEINIT 
//STEPLIB DD DISP=SHR,DSN=hlq.SAOZLOAD 
//SYSPROC DD DISP=SHR,DSN=hlq.SAOZINST
//OPTIONS DD DISP=SHR,DSN=<additional option file> 
//SYSPRINT DD SYSOUT=* 
//SYSUDUMP DD SYSOUT=*
```
## <span id="page-24-1"></span><span id="page-24-0"></span>**Migrating from APA Automation Assistant 1.1 to 1.2**

The layout of the options file will change in 1.2. It is necessary to run the conversion utility AOZCONV0 to change a 1.1 options file to 1.2. The conversion utility will upgrade the options file in place.

**Caution: A migrated options file should not be accessed by the previous release. APA Automation Assistant 1.1 would downgrade the work of the conversion utility. The result is unpredictable.**

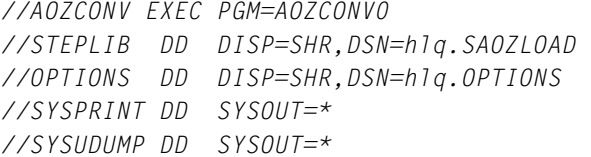

Run this utility for every 1.1 options file that should be used with APA Automation Assistant 1.2. It is recommended to do a backup of the options file before running the conversion utility.

# **Index**

#### A

About this manual [5](#page-4-2) Add Application Performance Analyzer Automation Assistant to an ISPF menu [21](#page-20-1) Allocate additional option file [24](#page-23-0) Allocate Additional Options File [24](#page-23-1)  $\mathcal{C}$ Conventions [6](#page-5-2) Customize STC JCL [22](#page-21-0) Customize the z/OS MPF Facility [21](#page-20-2) D DB2 REXX Language Support [23](#page-22-0) E Executing installation dialogue [14](#page-13-1) I IBM product names [6](#page-5-3) Installing Application Performance Analyzer Automation Assistant [11](#page-10-1) M Migrating from Automation As-sistant 1.1 to 1.2 [9,](#page-8-1) [25](#page-24-1) N New features in this release [7](#page-6-2) P Preparing the z/OS system [21](#page-20-3) Prerequisites of Application Performance Analyzer Automation Assistant DB2 Interface [22](#page-21-1) R REXX Library [23](#page-22-1) S SMF Processing [23](#page-22-0) Software requirements [12](#page-11-2) Some basic concepts and terminology [7](#page-6-3) Space requirements [13](#page-12-1) Supported systems [12](#page-11-3) V Verifying the installation [19](#page-18-1)

IBM APPLICATION PERFORMANCE ANALYZER AUTOMATION ASSISTANT FOR Z/OS INSTALLATION GUIDE